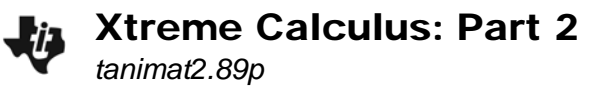

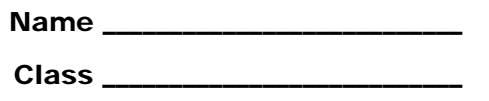

## **Part 1 – Extreme Cyclist**

**Press**  $\boxed{\bullet}$  **+**  $\boxed{Y=}$ **. Select <b>F1: Tools > 8: Clear Functions.** In **y1**, type the expression **8.8+6***x***–16***x***<sup>2</sup> |0≤***x***≤0.95**. While the function is highlighted, select **F6:Style > 6: Path.** Press  $\rightarrow$  + [WINDOW] and change the window [GRAPH]. The animation represents the position of an settings to match those on the right. Then, press  $\cdot$  + extreme bicyclist as he jumps off of a ledge and lands safely on the ground.

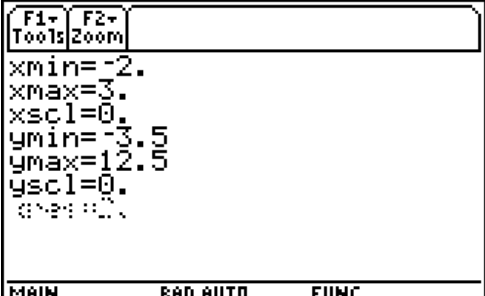

1. Is the extreme bicyclist's initial velocity positive, negative, increasing, or zero? How do you know?

Let *s* = position. The definition for average velocity is the change in position divided by the time interval. Graphically, the instantaneous velocity is the slope of the tangent.

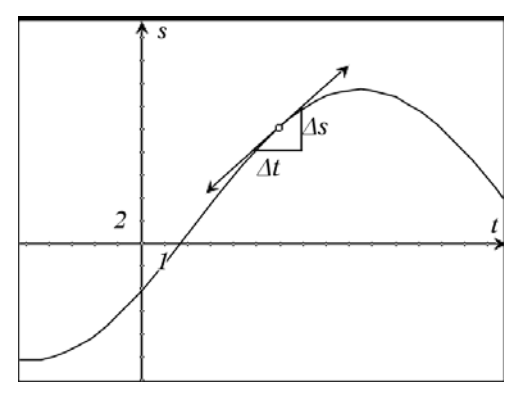

- 2. Using the position graph, what is the average velocity from 0 to 0.95 seconds? Show your work.
- 3. Using position function  $s(t) = 8.8 + 6t 16t^2$ , find the velocity when the time is 0.5 seconds. Show your work.

Check your answer graphically. On the HOME screen, start the program *tanimat2* by typing **tanimat2()** and pressing **[ENTER]**. Once the program begins, select **Interactive** from the first menu and press enter. Then, enter 1 (you will need to press **alpha**) + 1) and select **TANGENTS ONLY**. Type in 0.5 and press  $F\rightarrow$   $F\rightarrow$ the screen.

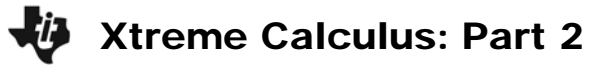

- 4. Using Calculus, express the velocity of the extreme bicyclist as a function of time. Enter your function in **y1**.
- 5. What is the acceleration when *t* = 0.1875*s*? Check your answer using the *tanimat2* program using the same process as before.
- 6. Describe the velocity of the extreme cyclist. Explain you reasoning.
- 7. When is the extreme cyclist's speed positive?
- 8. Why is the extreme cyclist's speed increasing when *t* = 0.2*s*?

## **Part 2 – Predict the Graph**

9. For the position graph below, give a correct interpretation of the graph of distance versus time provided. Also, use this space to sketch your prediction of what the corresponding velocity-time graph looks like.

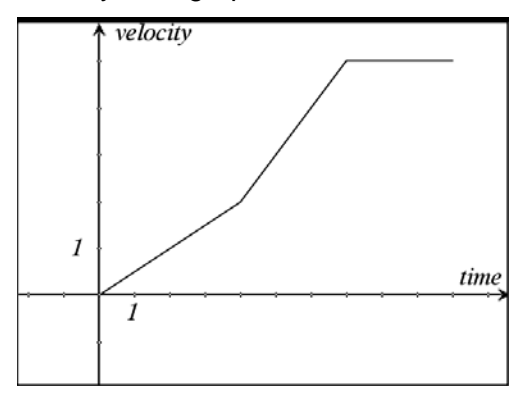

Enter the following position-time function in **y1**: **when(x≤4,0.5\*x,when(x≤7,x–2,5))**.

Change the window settings to match those on the right**,** then go back to the HOME screen and start the *tanimat2* program. In the Main Menu, select **2:Animated**, then select **LOW** sampling rate, and display **TANGENT&PTS**. Next, type 0 and press **ENTER** twice, and then type 10 and press **ENTER** twice. The velocity-time graph will be traced out on your calculator. You can trace along the velocity-time graph by pressing the left and right arrows.

10. Describe the motion of the object.

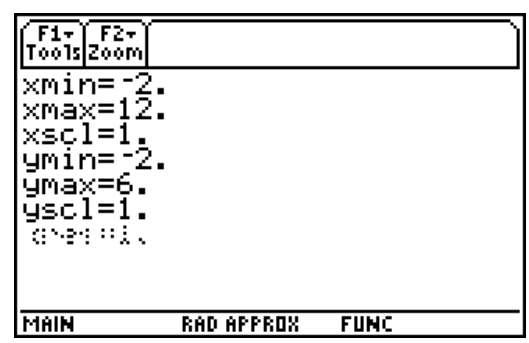

Now, enter the following velocity-time function in **y1**: **when(x≤5,–0.25\*(x–5)^2+5,when(x≤7,5,–x+12))** 

On the right, sketch your prediction of the corresponding acceleration-time graph for the given velocity-time graph. Go to the HOME screen and start the *tanimat2* program and repeat the process from above. Does your prediction match?

11. When *t* = 5 *s*, does acceleration exist? Why?

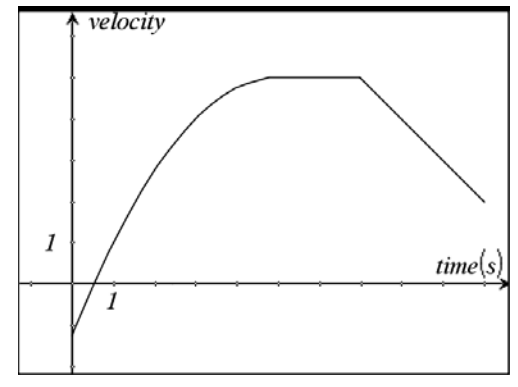

**12.** When *t* = 7*s,* does acceleration exist? Why?